# Installation on macOS

UGENE delivery type on macOS is a DMG installer. There are two options:

- Online installer: recommended, updates to new versions are supported
- Offline installer: does not require Internet connection to be installed

Current UGENE version is available for operating system version 10.7 or higher. Old UGENE packages are also provided for earlier OS versions.

All download links are available on the web page http://ugene.net/download-all.html.

## **Configure system preferences**

It may be required to configure macOS settings to install UGENE:

- Select "System Preferences -> Security & Privacy".
- Unlock the settings to make changes.
  Under "Allow apps downloaded from" select "Anywhere".

|                                                                                                    | Security & Privacy                                                                        | Q Search   |
|----------------------------------------------------------------------------------------------------|-------------------------------------------------------------------------------------------|------------|
| General   A login password has been set   Require password im   Show a message when   Show a message when   Disable automatic login   Allow apps downloaded from: <ul> <li>App Store</li> <li>App Store and identified</li> <li>Anywhere</li> </ul> | FileVault Firewall for this user Change mediately in after sleep the screen is locked Sen |            |
| Click the lock to make changes.                                                                                                    |                                                                                           | Advanced ? |

# Attention: Online installer has been removed from UGENE since version 39.0.

#### Installation using online installer

- Download the online installer DMG archive.
- When installing the package, make sure the Internet connection is available.

- Double-click on the archive to unpack it.
- Run the unpacked executable file.
  Follow the installation wizard.

|                                      | Unipro UGENE Installer Setup |        |
|--------------------------------------|------------------------------|--------|
| Setup - Unipro UGENE                 |                              |        |
| Welcome to the Unipro UGENE Setup Wi | zard.                        |        |
|                                      |                              |        |
|                                      |                              |        |
|                                      |                              |        |
|                                      |                              |        |
| Settings                             |                              | Next > |

On a new UGENE version release, a notification will appear with an option to update the package.

## Installation using offline installer

- Download the offline installer DMG archive.
- Double-click on the archive.
- UGENE is provided under free GNU GPL v2 license. Accept the license terms to install the package.
  Move "Unipro UGENE" application bundle to the "Applications" folder on macOS or to another appropriate location.

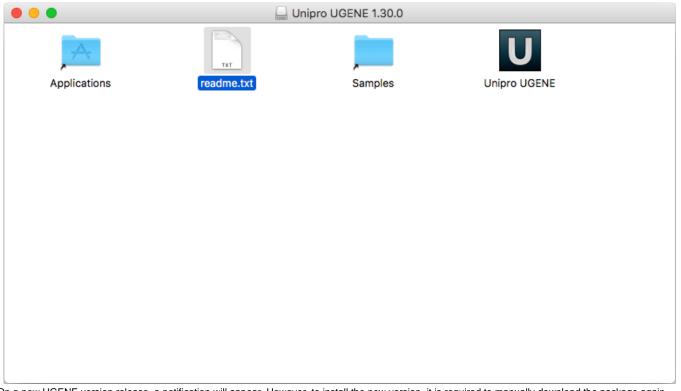

On a new UGENE version release, a notification will appear. However, to install the new version, it is required to manually download the package again.